## **Problémy s tiskem PDF**

V současné době se vyskytují problémy s tiskem některých PDF dokumentů v určitých kombinacích verzí programu Adobe Acrobat Reader a některých tiskáren. Dokud nebude k dispozici nová verze programu Acrobat, která by problém vyřešila existuje několik možností, jak PDF dokumenty vytisknout.

1) Pokud máte práva ke stažení, stáhněte si novou verzi našeho programu

V nových verzích programů (od 4.9.2020) je aplikovaný balíček od dodavatele knihovny pro převod do PDF, který upravuje PDF soubory vytvořené knihovnou xfrx tak, aby je byly schopny tisknout i starší tiskárny.

2) Instalujte do našich aplikací z našich stránek [Hotfix-xfrx-2020-09-04.rar](https://www.comsys-sw.cz/download/ostatni_software/HotFix-XFRX-2020-09-04.rar) balíček

Připravili jsem pro Vás balíček, který si můžete stáhnout na našich stránkách. Po jeho instalaci do našich aplikací budou PDF dokumenty vytvořené xfrx knihovnou upraveny tak, aby je dokázaly tisknout i starší tiskárny.

<https://www.comsys-sw.cz/OstatniSoftware>

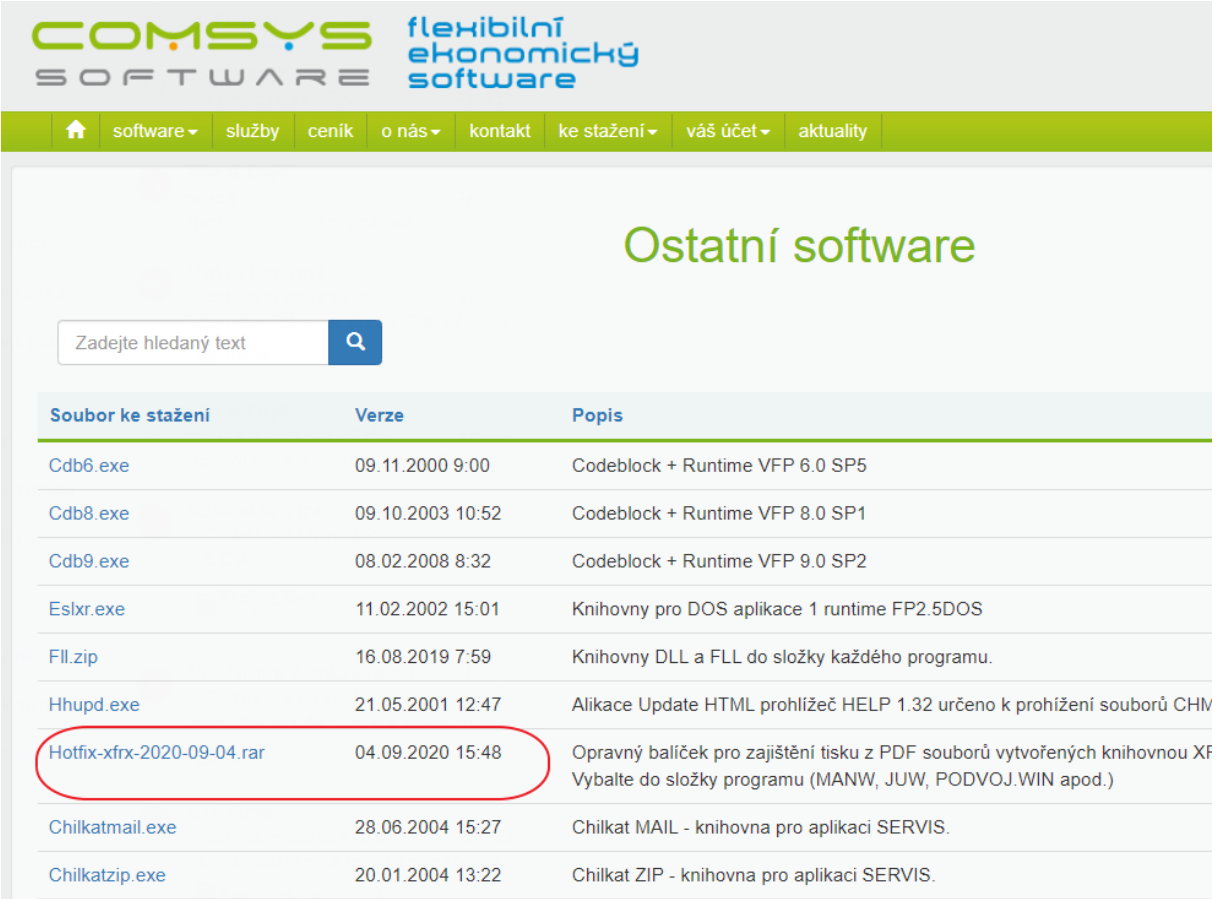

## 3) V programu Adobe Acrobat

Volba tisk -> Rozšířené -> nastavit "Tisknout jako obraz", pak už jde dokument vytisknout.

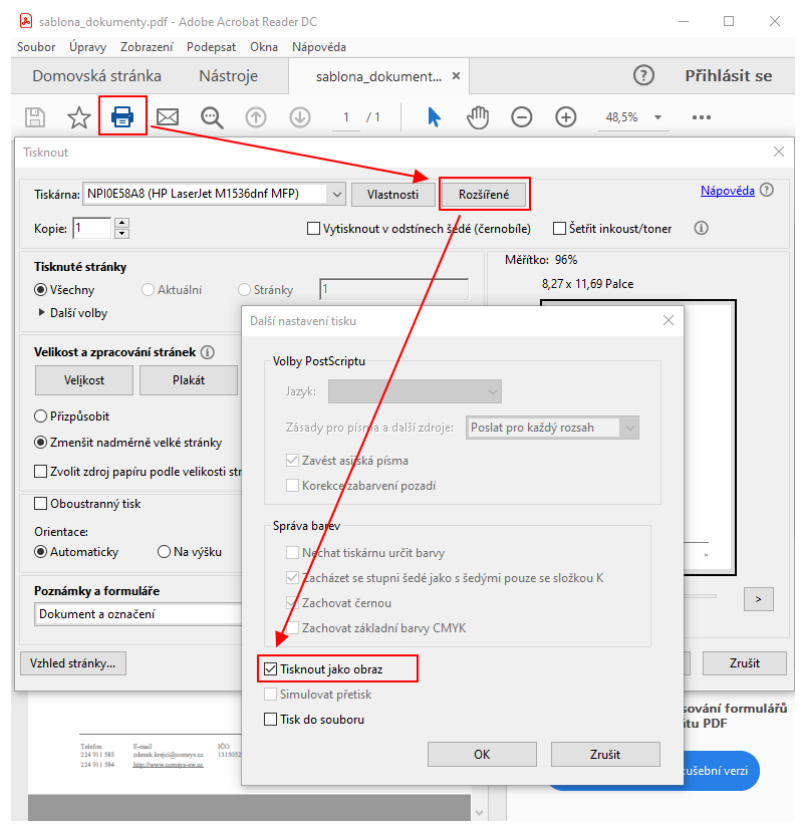

4) Můžete dokument otevřít a vytisknout v jiném prohlížeči dostupném na Vašem počítači například Google Chrome, Mozilla, Opera nebo Microsoft Edge.

Klikněte na ikonu dokumentu, který chcete tisknout, pravým tlačítkem myši -> v otevřeném menu zvolte možnost "Otevřít v programu" -> vyberte některý z prohlížečů př. Google Chrome, Mozilla, Opera nebo Microsoft Edge.

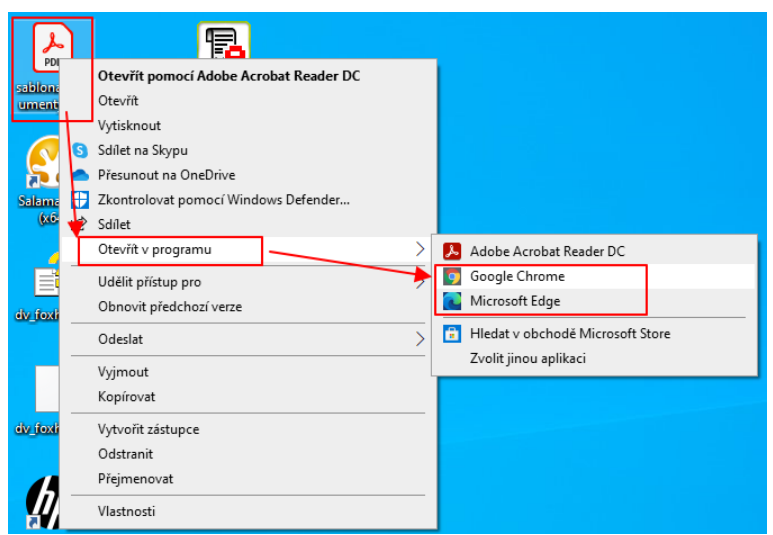